" 당신의 꿈은 반드시 이루어집니다 "

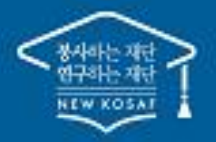

# 2023년 2학기 학점은행제 학습자 학자금대출 신청 매뉴얼

**시스템 개선 등으로 인하여 일부 내용은 변경될 수 있음**

# 한국장학재단 학자금대출부

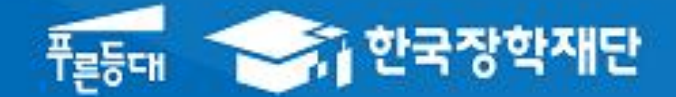

### Ⅰ. 학점은행제 학습자 학자금대출 신청 준비

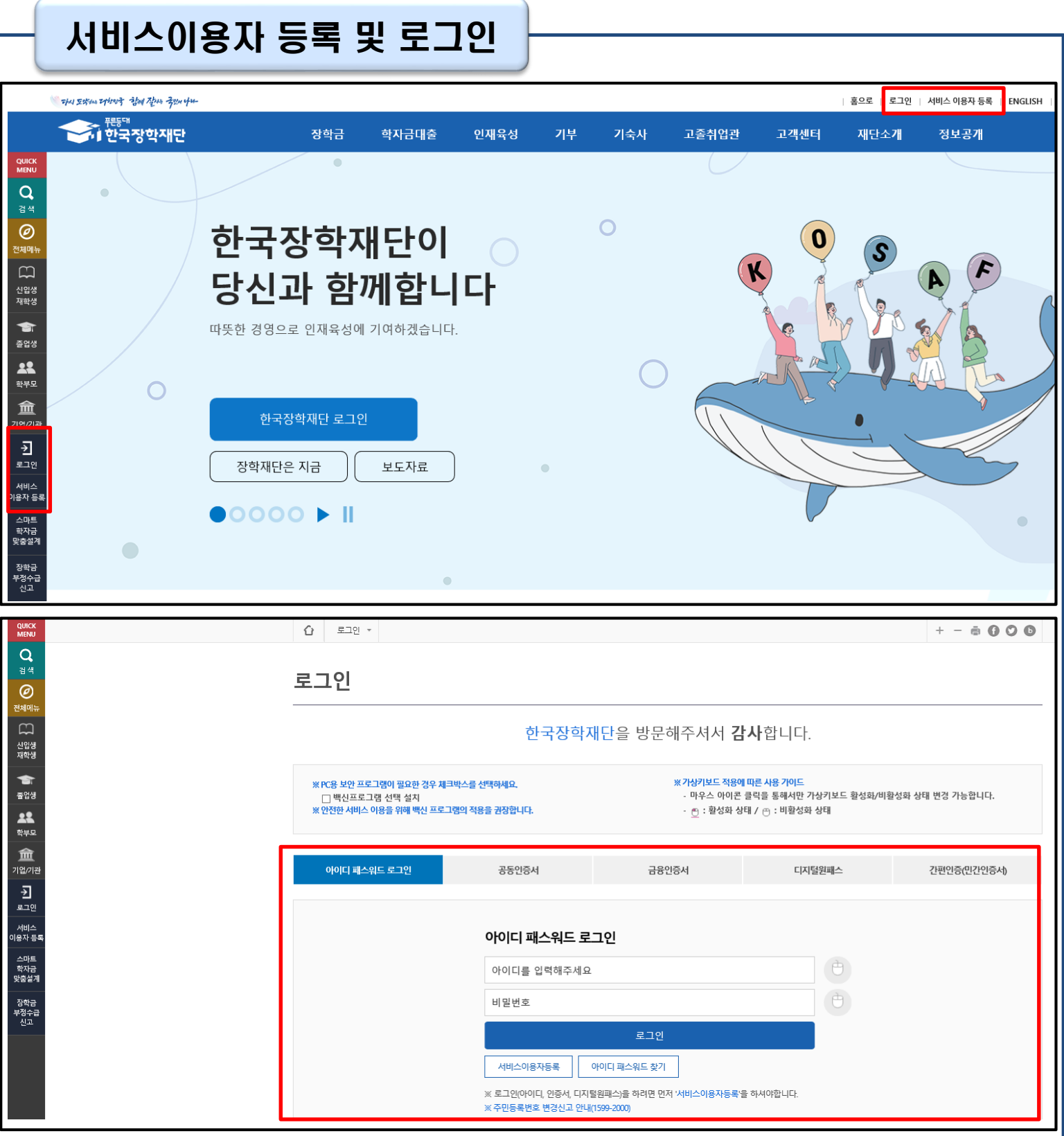

• **한국장학재단 홈페이지 접속 : http://www.kosaf.go.kr**

#### • **기존회원일 경우 : 로그인**

Tip

- **신규회원일 경우 : 서비스이용자 등록**
- **학자금대출 신청에 앞서 본인명의 전자서명수단 준비(공동인증서, 간편인증서 등) 필수**

### Ⅱ. 학점은행제 학습자 학자금대출 신청

 $\sqrt{2}$ 

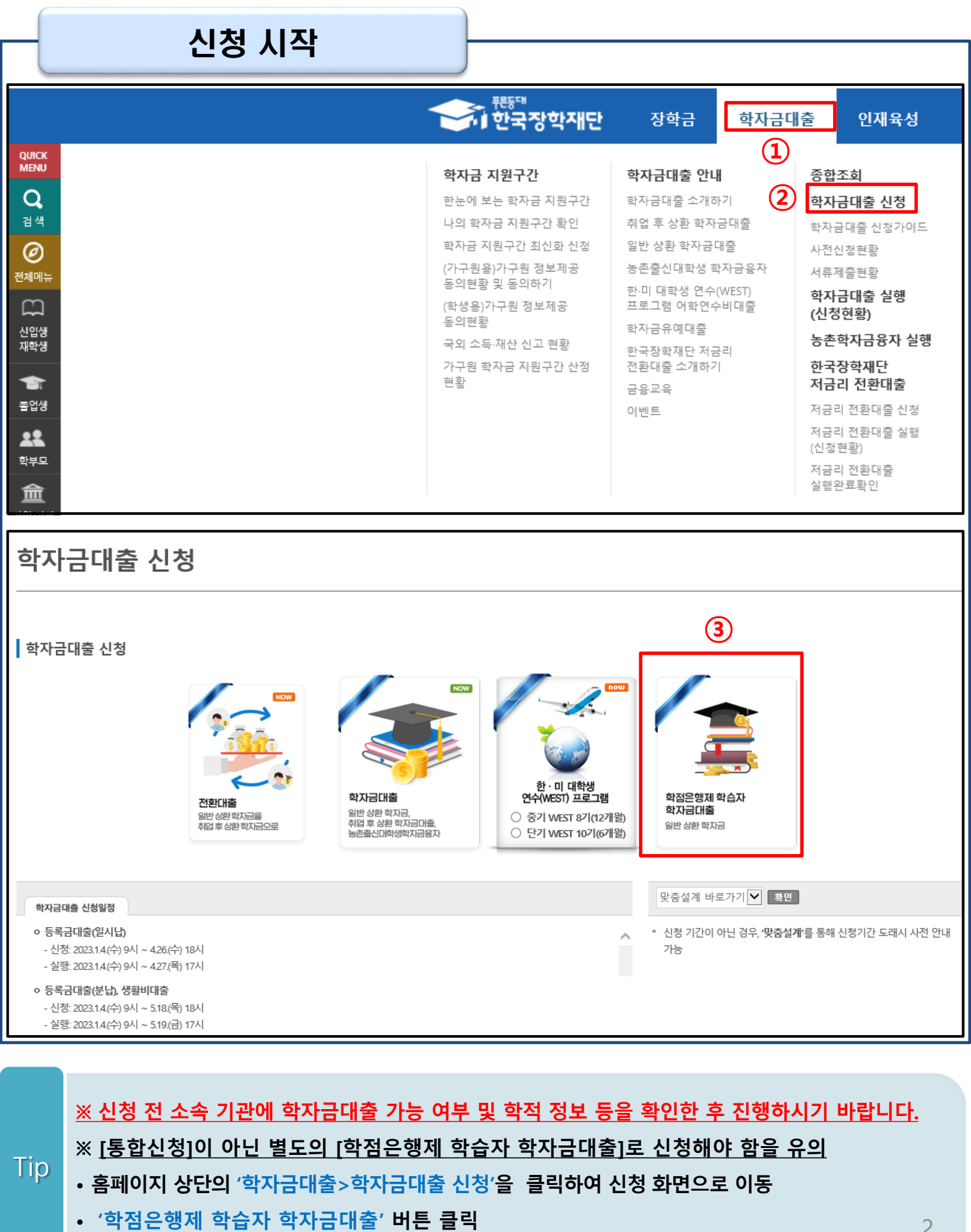

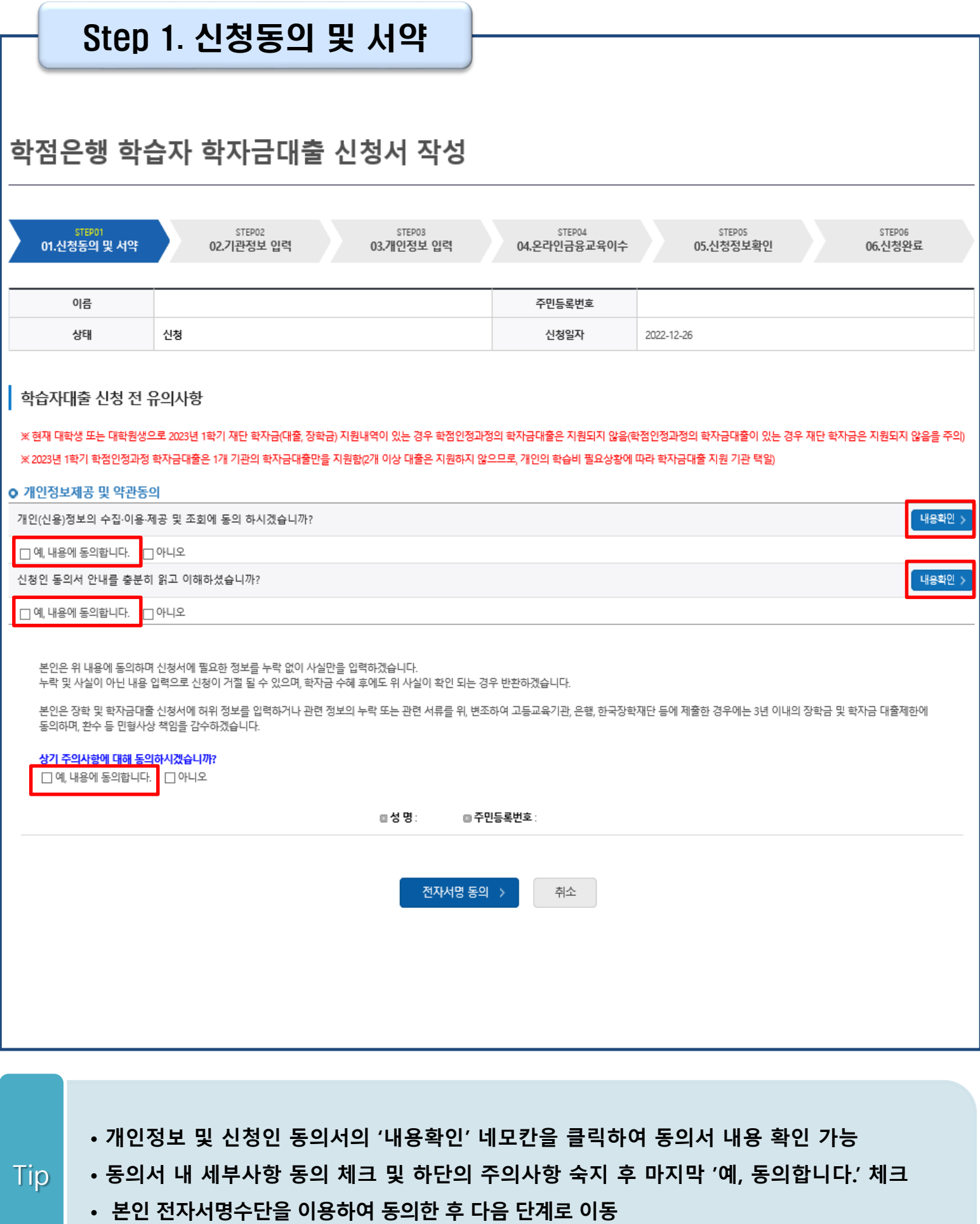

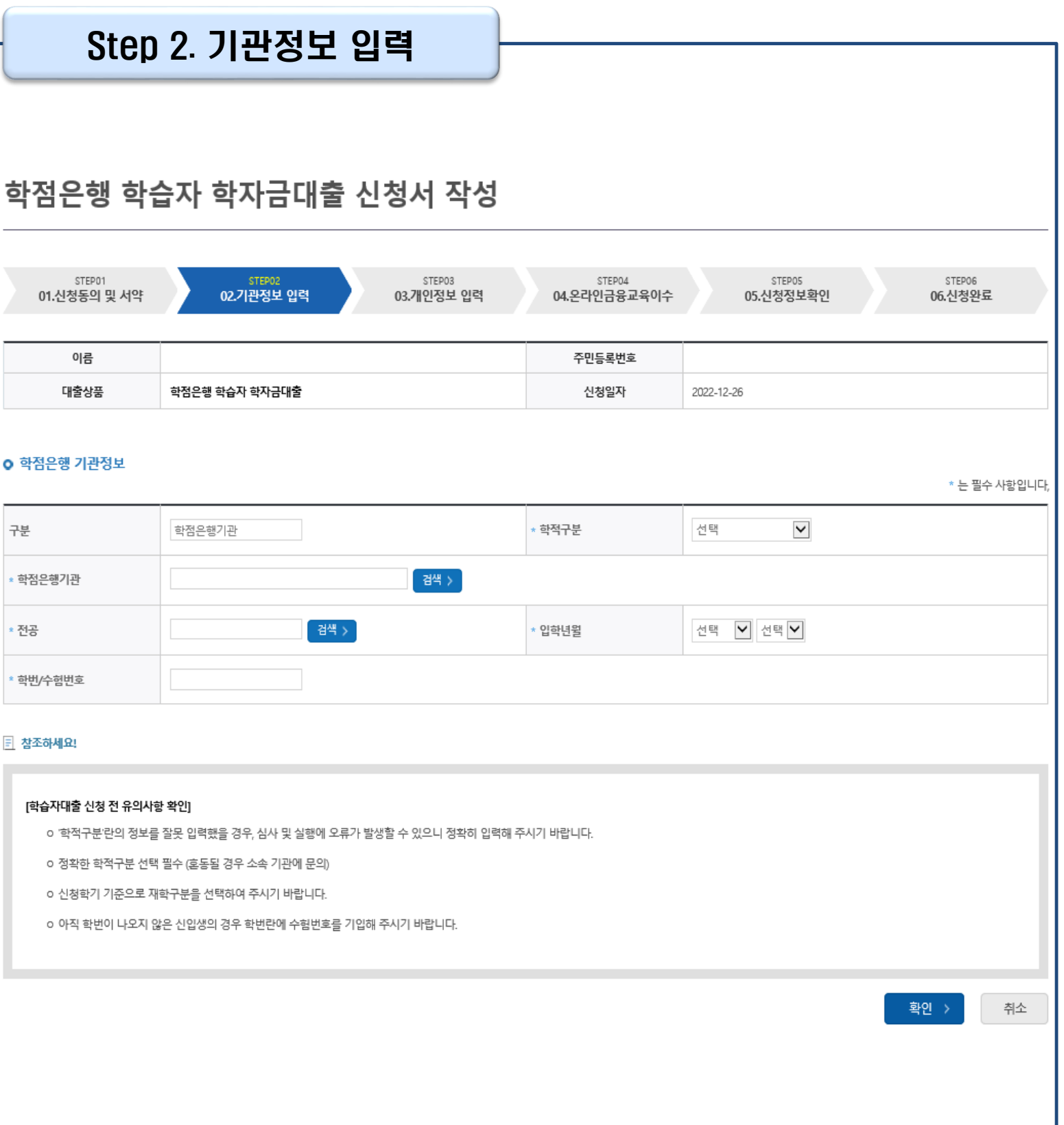

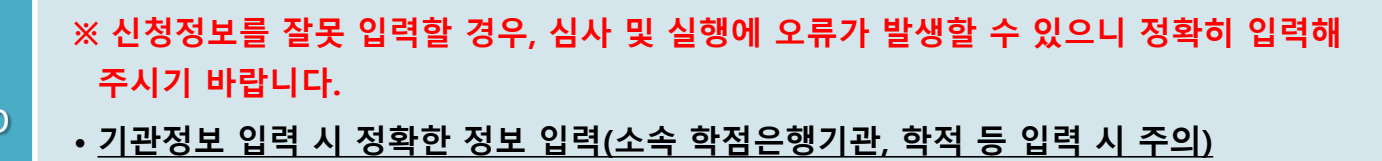

• **기관정보 입력이 완료되면 '확인' 버튼을 눌러 다음단계로 이동**

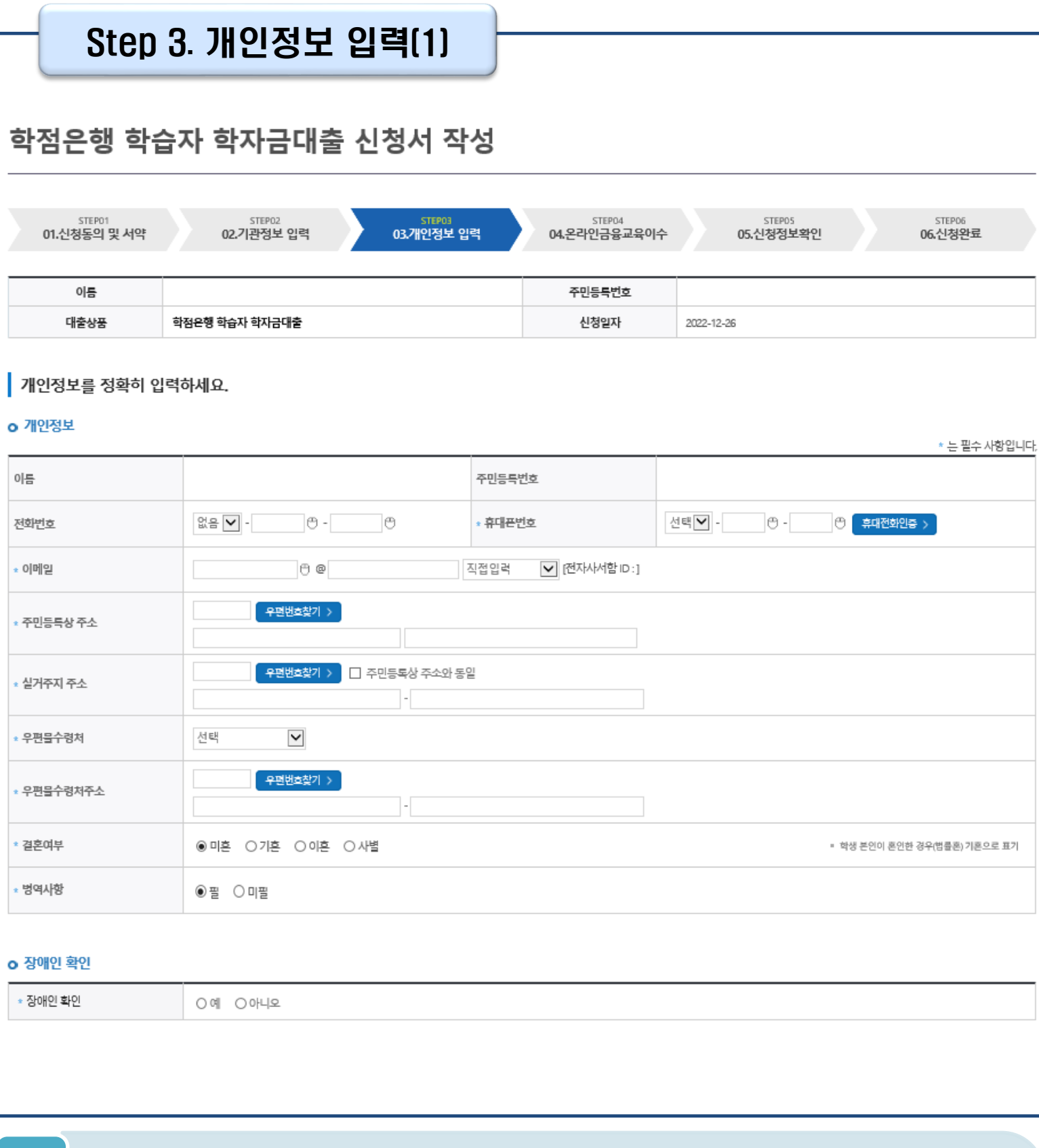

#### •**휴대폰번호 입력 : 학자금대출 관련 안내 카카오 알림톡이 발송되기 때문에 정확하게 입력 필요 (카카오 알림톡 발송 실패 시 LMS 문자로 전환발송 됨)**

#### •**병역 사항 : 필 또는 해당없음, 미필 중 선택 (거치기간 산정에 활용)** Tip

#### •**결혼여부, 장애인확인 입력**

※ 고의로 허위정보를 입력할 경우, 학자금 지원에 불이익이 있으니 유의

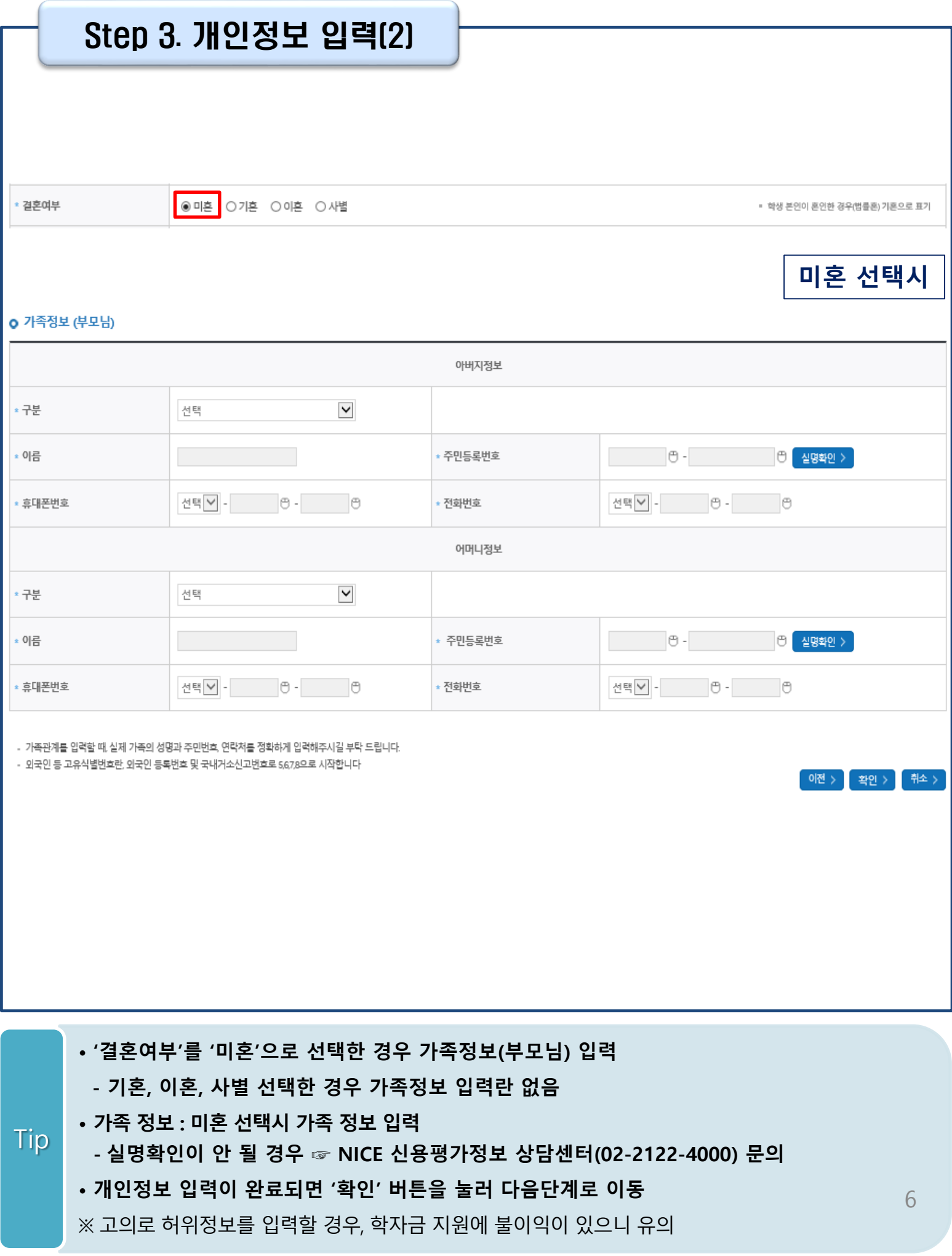

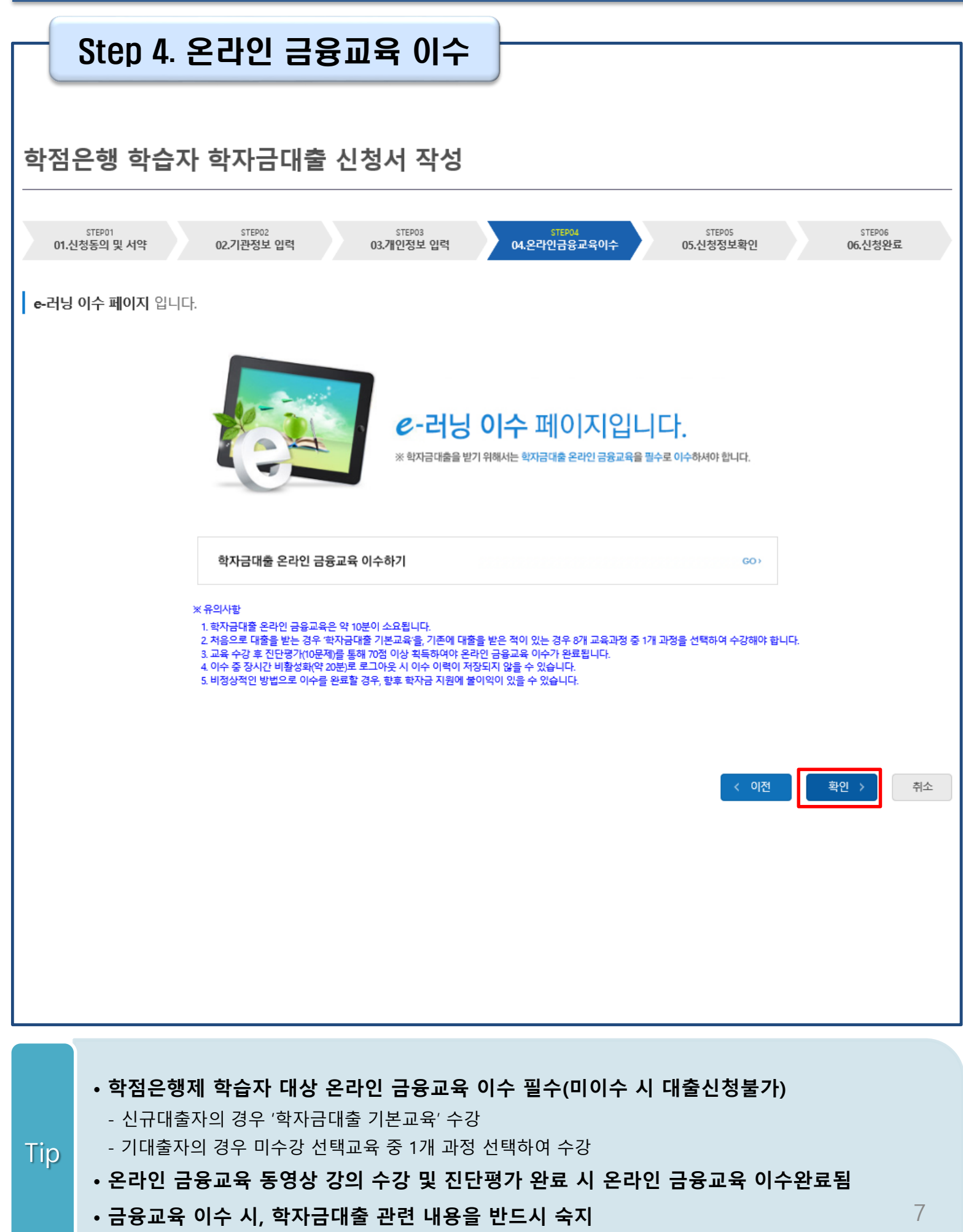

#### • **신청정보 확인 완료 <sup>후</sup>, 하단 '확인' 버튼을 클릭하여 전자서명 동의 <sup>후</sup> 다음 단계 이동** Tip

• **Step 1~4에서 입력한 신청정보를 최종 확인하는 화면으로 꼼꼼히 체크하기!**

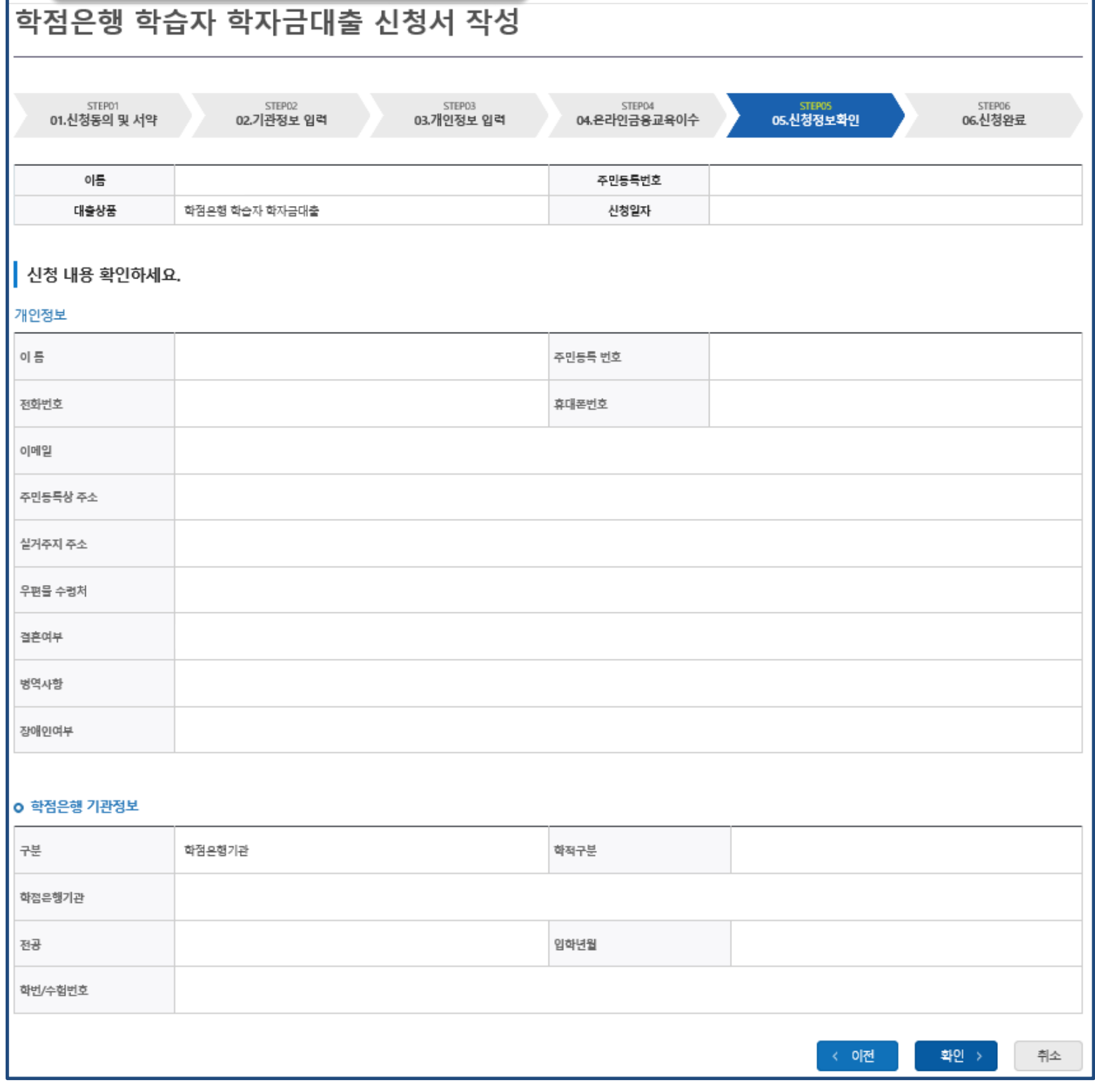

Ⅲ. 신청서 작성

Step 5. 신청정보 확인

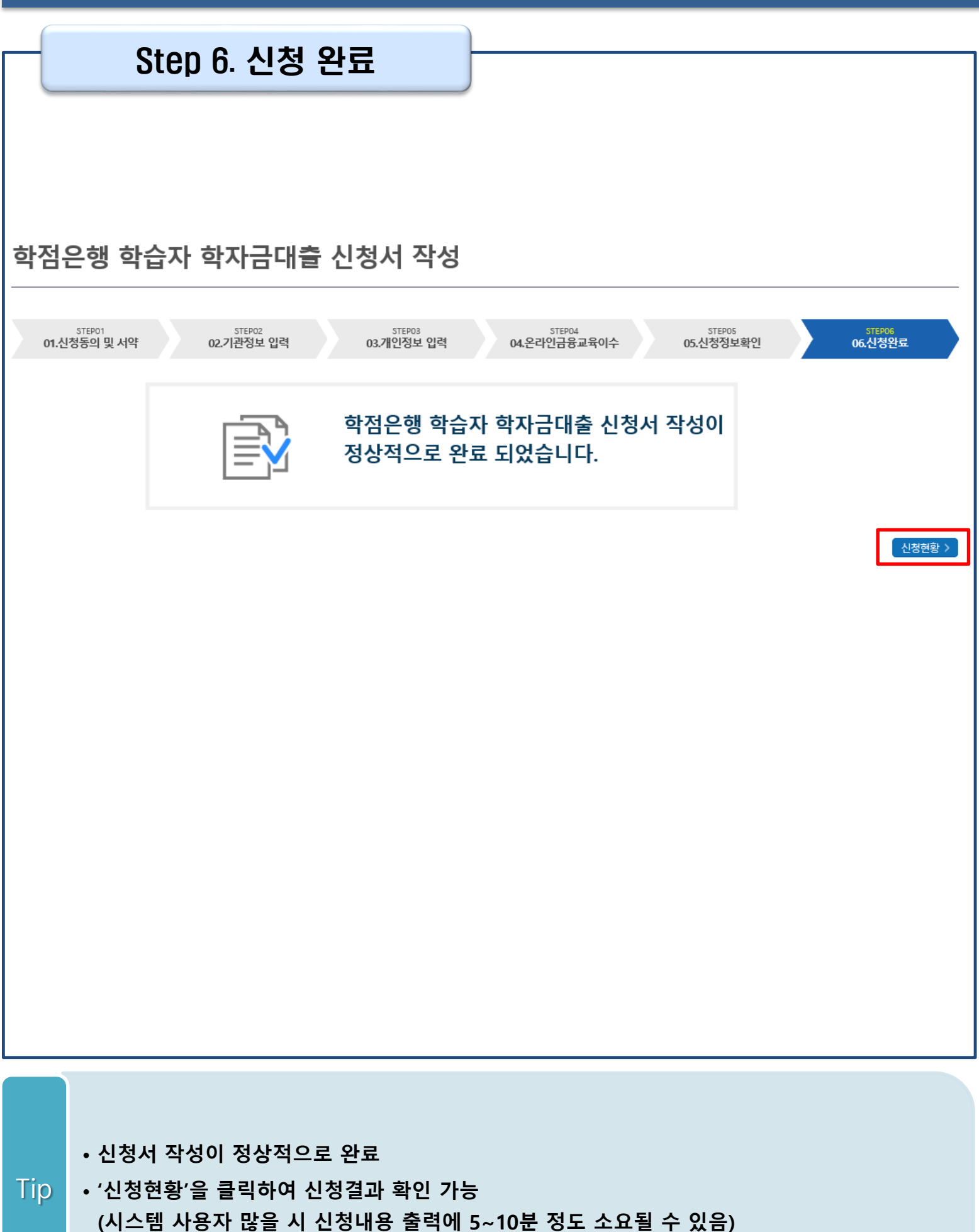

### Ⅳ. 학점은행제 학습자 학자금대출 신청확인

### 신청 확인(1)

#### 학자금대출 실행(신청현황)

학자금대출 신청현황

님, 총 1건의 학자금대출 신청정보가 있습니다. 2022년 2학기 기준)

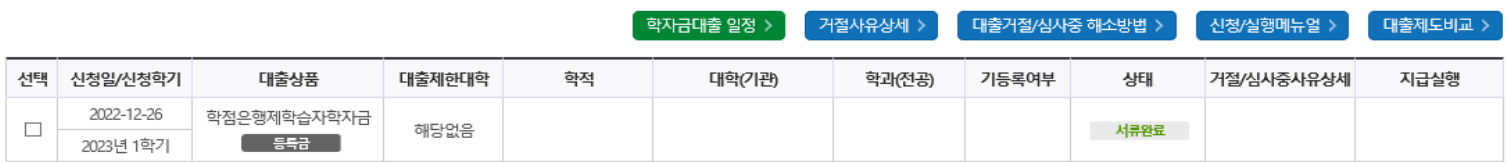

※2023년 1학기 학자금 대출실행 시 학자금 지원 구간이 8구간 이하로 산정된 학부생과 학자금 지원 구간이 4구간 이하로 산정된 대학원생은 일반 상환 학자금대출 또는 취업후 상환 학자금대출 중 선택하여 대출실행이 가능합니다.

- 학자금대출을 신청하고 승인되면, [등록금실행], [생활비실행] 버튼을 각각 클릭하시어 대출 약정을 체결하셔야 대출금 지급이 완료됩니다. ㈜업 후 상환 전환대출의 경우 승인 이후 [전환대출실행] 버튼 클릭)

- 학자금 지원구간이 미산정되어 심사중(다른 심사 요건은 모두 충족)인 경우 대학(기관) 등록금 수납마감일에 임박한 자에 대해 일반 상환 학자금대출으로 승인됩니다. 해당 기간에도 승인되지 않은 경우 상담센터(Tel. 1599-

- 한국장학재단의 등록금대출을 받아 납부하는 교육비는 등록금을 납입하는 연도에 교육비 세액 공제를 받을 수 없습니다. 학생이 등록금대출금을 상환하는 연도에 원리금 상환액에 대하여 교육비 세액 공제를 받을 수

- 해당학기 학사정보 및 학자금 지원구간(단, 학자금 지원구간 미산정으로 일반 상환 학자금대출을 사전승인 받으려는 경우, 학사정보 및 수납원장 모두 필요)이 확인된 재학생 대학등록예정자에 한해 대학 등록 전 생활비

- 생활비대출 실행 후 대학 등록을 완료(기등록/ 모든 회차 기납부)하지 않거나 해당 학기 등록금대출을 실행하지 않을 경우, 생활비대출에 대한 즉시 상환 의무가 발생하여 다음 학기부터 학자금대출 실행이 제한됩니다.

- 생활비대출 우선실행 후 대학 등록을 완료(기등록/2회차 이상 기납부)하거나 등록금대출을 실행할 경우, 금액한도 150만원(우선대출 이용한도 포함), 횟수제한 없이 생활비대출 실행이 가능합니다.

- 21-2학기부터 학자금대출 관련 안내 메시지가 '카카오알림톡'으로 발송되는 점 참고해주시기 바랍니다. (단, 발송 실패 시 문자 발송되며 확인되지 않는 경우 상담센터 (1599-2000) 연락 요망)

• **홈페이지 '학자금대출>학자금대출 실행(신청현황)' 에서 신청현황 확인 가능**

• **'신청서 취소' 버튼 클릭하여 신청 취소 가능 \*학자금대출 실행 후 신청 취소 불가**

**- 단, 신청인이 작성한 대출 신청정보(장애인 정보)와 행정정보 공동이용 시스템 상 정보가 다를 경우**

서류제출현황 바로가기이동 >

**※ '신청수정'은 통합신청 정보를 수정하는 것으로 학점은행제 학습자**

신청서보기 > 신청서 인쇄 > 신청서 취소 >

**※ 신청정보를 오입력한 경우, 신청취소 후 재신청하기 바랍니다.** (신청정보를 잘못 입력할 경우, 심사 및 실행에 오류가 발생할 수

**학자금대출의 신청정보는 수정할 수 없습니다.**

있으니 정확히 입력해 주시기 바랍니다.)

10

<mark>│ 신청수정 (소속대학변경) ></mark>

• **학점은행제 학습자 학자금대출의 경우 신청인이 별도로 제출해야 할 서류 없음**

※ 학자금대출 실행 시 주의사항

 $10 - \frac{1}{25}$ 

- 학자금대출 실행 가능 시간은 오전 9시 ~ 오후 5시(토요일, 공휴일 제외)입니다.

**추가 서류 제출 필요**

Tip

2) 등록금대출

있습니다. 3) 생활비대출

2000)로 연락 바랍니다.

4) 취업후 상환 전환대출

5) 농촌학자금융자

- 학자금대출 승인 이후 실행버튼이 비활성화된 경우 상담센터(1599-2000)로 연락바랍니다.

우선대출이 가능합니다. (우선대출 금액한도 50만원, 횟수한도 1회(전환대출 이용횟수 제외))

- 일반 상환 학자금대출을 실행한 학부생 및 대학원생이 취업 후 상환 학자금대출 자격요건<mark>:</mark> - 생활비대출만 보유한 경우 재단 등록금대출 실행기간 종료 후 전환대출 신청 및 실행이 가 - 전환대출 실행 후 등록금대출 실행이 불가하므로 등록금대출이 필요한 경우 실행 후 전환 - 전환대출 실행 시 일반 상환 학자금대출 실행시점부터 전환대출 실행시점까지의 이자가 지

- 대출 신청 시 소속대학(기관), 학과, 학번, 학번, 학적 등 정보를 오입력한 경우 대출 실행이 불가하오니 정확한 정보인지 확인 후 실행하시기 바랍니다.

- 미성년자 및 '19학년도 이후 입학(신입, 편입, 재입학)한 성년 학부생의 대출정보는 부모에게 통지될 수 있습니다.

- 2개 이상의 복수학적자의 경우, 1개 학적에 대하여만 학자금대출이 가능합니다.(예시: ICL대출 실행 후 학점은행제 대출 불가)

- 학자금대출 승인 후 대학(기관)에서 지정한 등록금 수납기간에만 대학(기관) 등록금 수납을 위한 등록금대출 실행이 가능합니다.

- 신입생군은 대학 등록을 완료(기등록/기납부)하였거나, 해당 학기 등록금대출을 실행한 경우만 생활비대출 실행이 가능합니다.

- 일반/취업후 상환 학자금대출을 실행한 학부생은 농촌학자금융자 자격요건을 충족하는 경<mark>누에 애공박기 승끈박사급용사ェ 인환 할중 기둥합니다.</mark>

- 학자금 지원구간 산정 미신청한 대학원생의 경우 학사정보만 있어도 일반 상환 생활비 우선대출이 가능합니다.

※ 학점은행 학습자 학자금대출은 미성년자 학습자의 대출정보는 부모에게 통지될 수 있습니다.

## Ⅳ. 학점은행제 학습자 학자금대출 신청확인

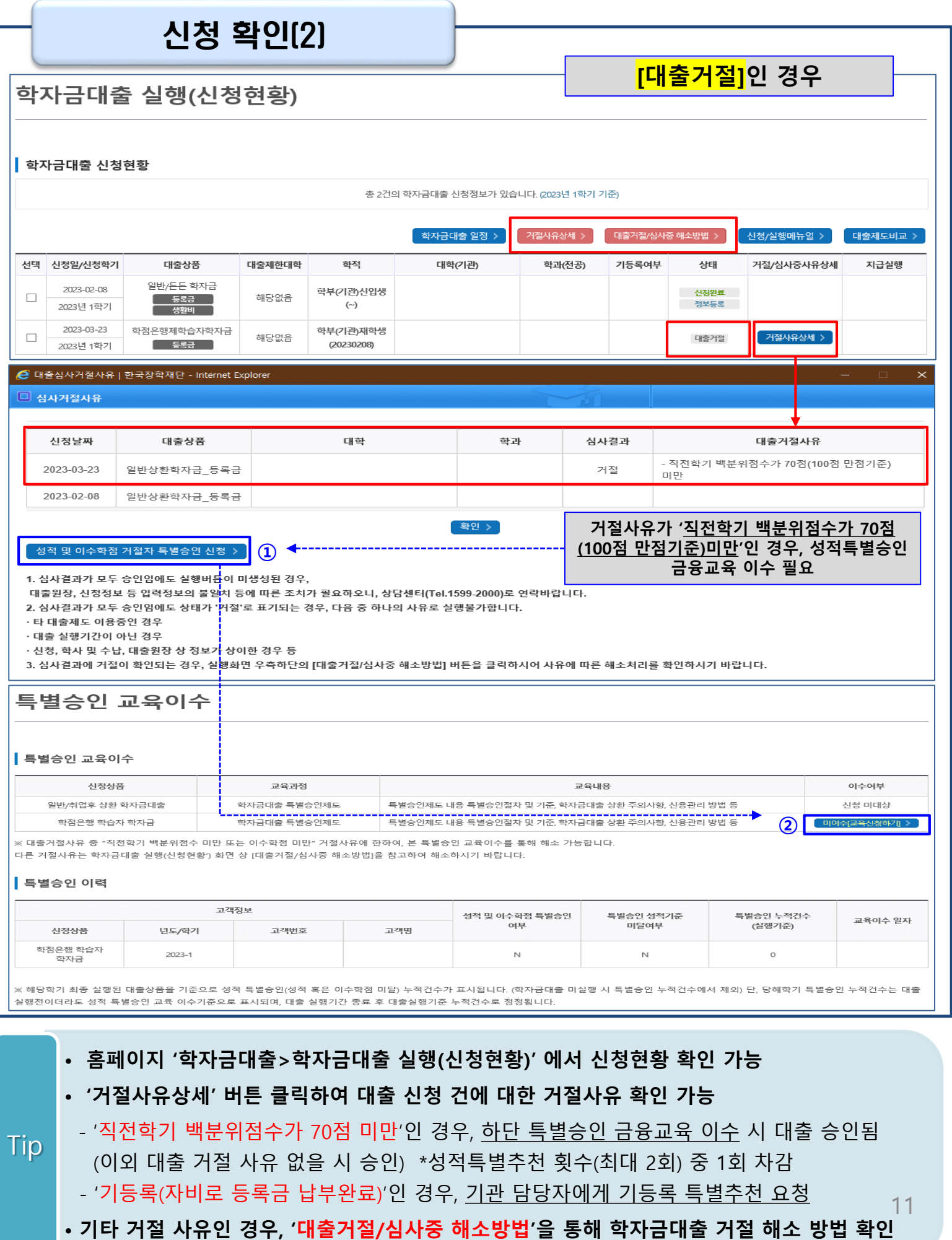

#### **2023년 3월에 입학한 신입생입니다. 2023-2학기에도 '신입생'으로 신청하면 되나요?**

• **아닙니다**. 직전학기에 평가인정 학습과정을 이수하였다면 재학생에 해당합니다. 신입생으로 신청하실 경우, 심사가 지연될 수 있습니다. (정확한 학적은 소속 기관에 문의) 만약 신입생으로 잘못 신청하셨다면, '대출실행(신청현황)' 페이지에서 신청취소 후 재신청하 기 바랍니다.

#### **제출해야 할 서류가 있나요?**

• 학점은행제 학습자 학자금대출 신청시 제출해야 할 별도의 서류는 **존재하지 않습니다.** ※ 단, 신청인이 작성한 대출 신청정보(장애인 정보)와 행정정보 공동이용 시스템 상 정보가 다를 경우 추가 서류 제출 필요

#### **학자금대출을 신청하고, 승인 되면 저절로 등록금(학습비) 지급되나요?**

• **아닙니다.** 학자금대출이 승인되면 재단 홈페이지 학자금대출 실행(신청현황) 화면에서 **[등록금실행]** 버튼을 클릭하시어 대출 약정을 체결하셔야 대출금 지급이 완료됩니다. 따라서 본인의 심사결과를 반드시 확인 바랍니다. (승인 시 심사결과 메시지 발송)

#### **대출금은 어디로 지급되나요?**

• 대출금은 **기관계좌**로 지급됩니다. ※ 단, 기등록 대출의 경우 학생 개인계좌로 등록금(학습비) 지급

**※ 자세한 내용은 한국장학재단 상담센터(1599-2000) 또는 [재단 홈페이지([www.kosaf.go.kr](http://www.kosaf.go.kr/)) > 고객센터 > 자주묻는질문(FAQ)]를 통해 확인 가능합니다**.